# NMIUMC Computer Class IV New Year's Review

Shawn Stephens

January 17, 2015

*[shawn@nmiumc.org](mailto:shawn@nmiumc.org)*

*[shawn7988@yahoo.com](mailto:shawn7988@yahoo.com)*

### Introduction

- Shawn Stephens Instructor, Tutor, Comic
	- Mechanical Engineer
	- Computer Gamer & Enthusiast
	- Affiliations None
		- Opinions expressed are my own and not the following: NMIUMC, Intel, nVidia, AMD, Microsoft, etc…
		- No warranties are expressed or implied
		- No refunds You get what you pay for...
- Nathan Stephens; Video Lupe Stephens; Moral Support
- Class Goals and Rules
	- Increase computer understanding
	- Improve computer usage
	- Laugh, enjoy, have fun!
	- Rules Be considerate, questions are welcome at anytime!

#### Acronyms

- CPU Central Processing Unit
- GPU Graphics Processing Unit
- HDD Hard Disk Drive
- SSD– Solid State Drive
- ROM Read-Only Memory
- RAM Random Access Memory
- OS Operating System

### How It Works Together

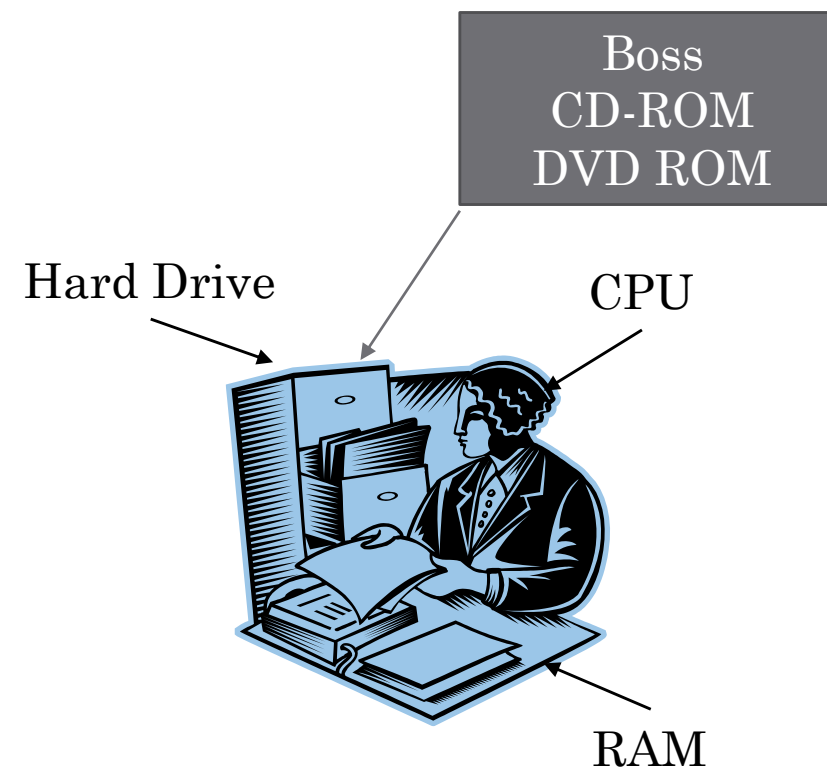

*If your desk is too small, you spend time putting things away and getting new things out! Your computer does the same thing!*

- You computer works a lot like you do!
- The file cabinets store all your projects and work that you may work during your career (Hard Drive, SSD)
- The boss can give you more work (CD-ROM, DVD-ROM) which goes into your file cabinet (Hard Drive)
- To actually work, you move it out of the file cabinet onto your desk (RAM)

#### Mouse Basics

- Left Click Selects the item
- Left Click, Hold, Release (Drag and Drop) Moves the Files
- Double Left Click Action or Open
- Right Click Context Menu
- Scroll Wheel Moves Pages Up and Down
	- Scroll Wheels are also clickable opens links in a new tab when browsing the internet
- Some mice have thumb buttons for forward and back
- Left Click, Hold and Drag Moves Item
	- Release mouse button where you want the item to stay
- Need mouse practice? Windows Solitaire
- Mouse speed, double-click speed, cursor options can all be found in Control Panel

#### Mouse Control Panel

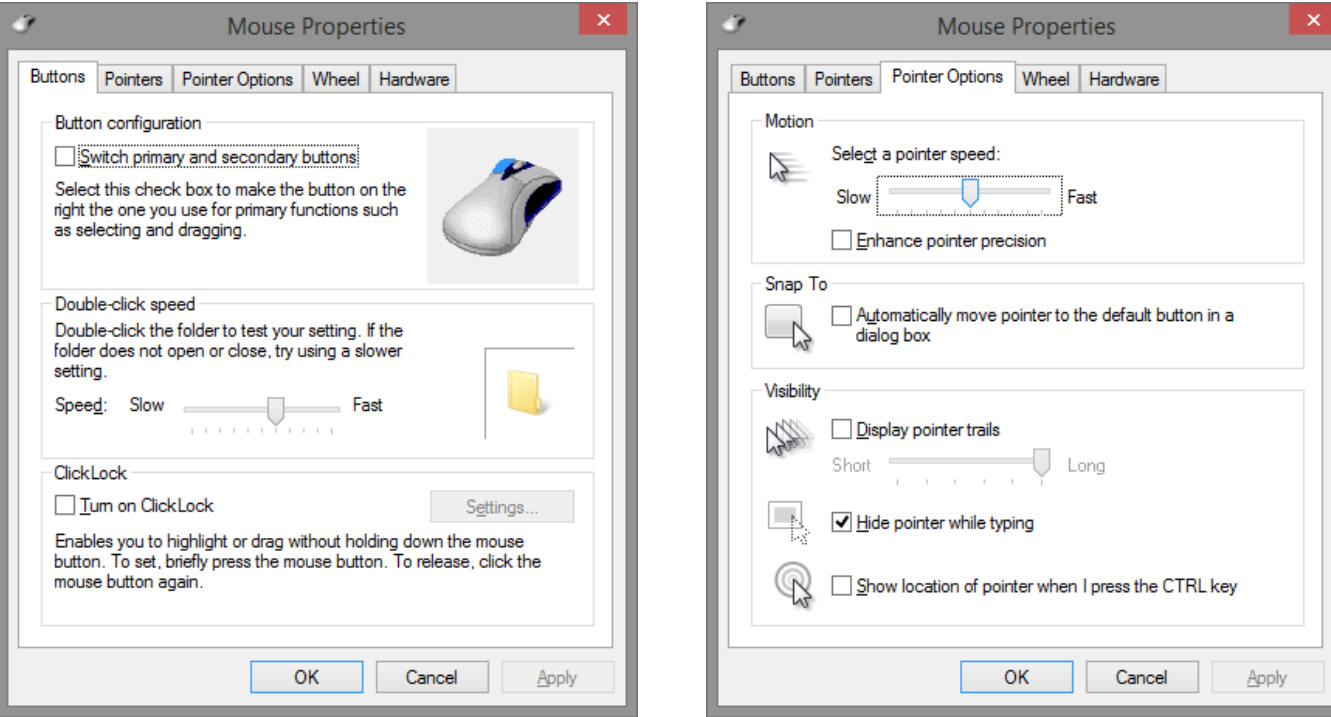

#### Keyboard Shortcuts

- Ctrl + A Select All
- $Ctrl + Z Undo$
- $Ctrl + X Cut$
- $Ctrl + C Copy$
- $Ctrl + V Paste$
- $Ctrl + F Find$
- $Ctrl + B Bold$
- Ctrl + U Underline
- Ctrl + I Italics

# Keyboard Tricks

- Windows assumes you want to *move* a file when you are moving them on the *same* drive
	- Override this by holding Ctrl
	- Windows will now copy the file(s)
- Windows assumes you want to *copy* a file when you are moving them to a *different* drive
	- Override this by holding Shift
	- Windows will now move the file(s)
- Selecting the first of many files, holding shift, then selecting the last file selects all files in between
- Holding Ctrl while selecting files allows you to pick and choose files
- Can also turn on check boxes to all selection of files

### Virus Protection

- Run something, anything
	- Microsoft provides a great list for starters

[Consumer security software providers -](http://windows.microsoft.com/en-US/windows/antivirus-partners) Microsoft Windows

#### • Real-Time Antivirus

- Microsoft Security Essentials Minimum
	- Equivalent included with Windows 8 Defender
- AVG
- Bitdefender

#### • Maintenance

- Malwarebytes
- Spybot
- Free Super Anti-Spyware

### **Shortcuts**

- Shortcuts are quick ways to open your favorite programs
- Denoted by an icon on the desktop with an arrow
- Notice the arrow which shows this is not the actual file or program
- This shortcut can be moved or deleted as you wish without affecting the installed program
- Shortcuts can also reside in the taskbar

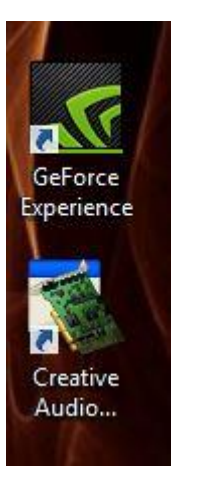

• Your taskbar also indicates programs that are open

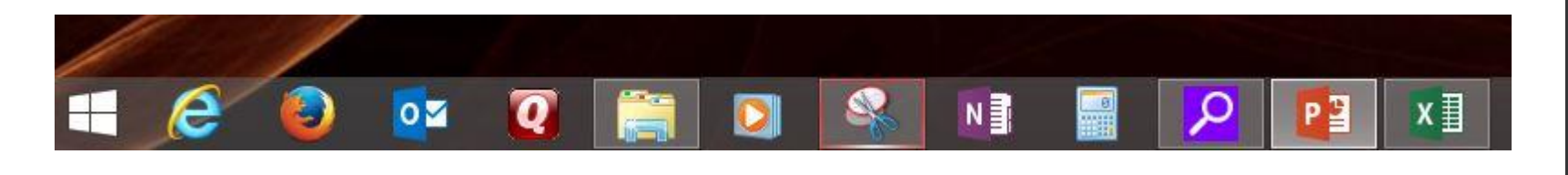

# Grab a Screen Shot

- Windows 7 and higher including a Snipping Tool which allows you to grab a section of your screen
- Can also use the following keyboard combos
	- CTRL+PRINT SCRN Entire desktop
	- ALT+PRINT SCRN Active Window Only
- The Print Screen action only copies the data, you need to paste it into another program
- Use the Microsoft Paint program for this. It's already on your computer!
	- Look under Accessories in your start menu or search in installed programs
	- Make a shortcut if you want to make it easier to find

# Music on your PC

- You can stream music for free
	- Pandora
	- Spotify
	- iHeart Radio
- You can copy music to your PC from your own CD
	- Called "Ripping" a CD
	- Windows has a Media Player installed no need for other software
	- Legal to copy your CD for your own use, not legal to copy CD for other people
	- Listen to your own playlist or make your own custom CD for your car or home stereo

# Stay Safe!

- Be Suspicious!
- Beware of anything asking for your information
	- Banks won't send emails asking for your password
	- Go directly to the bank's website if you are concerned
- If it is too good to be true, it probably isn't true
	- You probably didn't win \$2.5 million from Nigeria
	- You probably don't have a refund from the FBI sting
- Beware of brief emails from old friends such as this
	- One of the best lessons from Oprah here <http://fernandoariasmd.com/pleased.php>
	- These are spam from their address book
- How to stop it? Good luck! But here's some tips on the next slide.

# Dealing with Spam

- Have a mail client with junk email folders
	- Outlook
	- Live Mail
	- Mozilla Thunderbird
- If you check email on-line, report them to your email provider through the website
- Don't unsubscribe unless it is a trusted website
	- It's okay to stop the mailing list from Tiger Direct or Harbor Freight as you probably signed up for them in the first place
	- Unsubscribing from an unsolicited source verifies your address and invites *MORE* spam
	- Your address is sold as a verified address to other spammers

### Virus Protection

- Run something, anything
	- Microsoft provides a great list for starters (Copy & Paste)

windows.microsoft.com/en-us/windows/antivirus-partners

#### • Real-Time Antivirus

- Microsoft Security Essentials Minimum
	- Equivalent included with Windows 8 Defender
- AVG
- Bitdefender

#### • Maintenance

- Malwarebytes
- Spybot
- Free Super Anti-Spyware

#### Browsers & Search Engines

- Browsers Surf the Internet
	- Internet Explorer Microsoft
	- Firefox Mozilla
	- Chrome Google
	- Safari Apple
	- Opera
- Search Engines Search the Internet
	- Bing Microsoft
	- Google Google
	- Yahoo!
	- Ask!

## Get Computer Information

- [www.pcworld.com](http://www.pcworld.com/) –Reviews
- [www.cnet.com](http://www.cnet.com/) Reviews
- [www.tomshardware.com](http://www.tomshardware.com/) Hardware Reviews
- [www.anandtech.com](http://www.anandtech.com/) Hardware Reviews
- [www.majorgeeks.com](http://www.majorgeeks.com/) Software Downloads